## **Saisie de valeurs**

Dans Quattro Pro, une valeur peut être un nombre, une date, une formule ou le résultat d'une formule. La saisie des valeurs s'effectue de la même manière que la saisie des libellés.

II **%WB** 

 $\cdot$  3:

 $-2$ 

!WU

**!MC**   $\bullet$   $\bullet$ 

 $-$ 

 $\equiv$ 

 $\bullet$ **es2** 

Une entrée numérique ne peut contenir que des chiffres arabes (0 à 9), le symbole d'égalité (=), les signes moins (-) ou plus (+), la virgule décimale (une seule) et peut se terminer par le symbole de pourcentage. Quattro Pro aligne automatiquement les nombres à droite, comme le représente la figure 1-8. Quand vous tapez un nombre très grand dans une feuille, la cellule peut contenir une série d'astérisques (\*\*\*\*) ou la notation scientifique du nombre plutôt que le nombre lui-même. Cela indique que la colonne n'est pas assez large pour l'affichage du nombre entier. **Il** est très simple d'ajuster la largeur des colonnes : il suffit d'amener le pointeur de la souris sur la ligne qui sépare deux colonnes, puis, lorsque le pointeur prend la forme d'une flèche à deux pointes, de faire glisser la ligne jusqu'à ce que la colonne atteigne la largeur voulue.

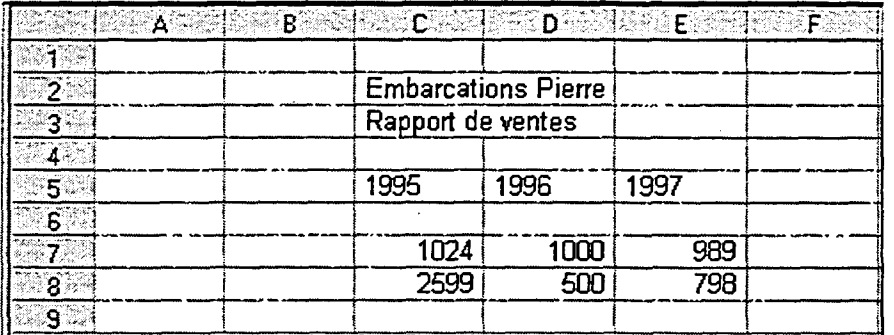

**Figure 1-8:** *Valeurs alignées à droite dans les cellules* 

<sup>L</sup>*PROCÉDURE* I

Pour entrer une valeur dans une cellule :

- 1. Sélectionnez la cellule visée.
- 2. Tapez la valeur sur la ligne de saisie.
- 3. Cliquez sur le bouton Valider. ou
- 3. Appuyez sur **ENTRÉE.** 
	- **OU**